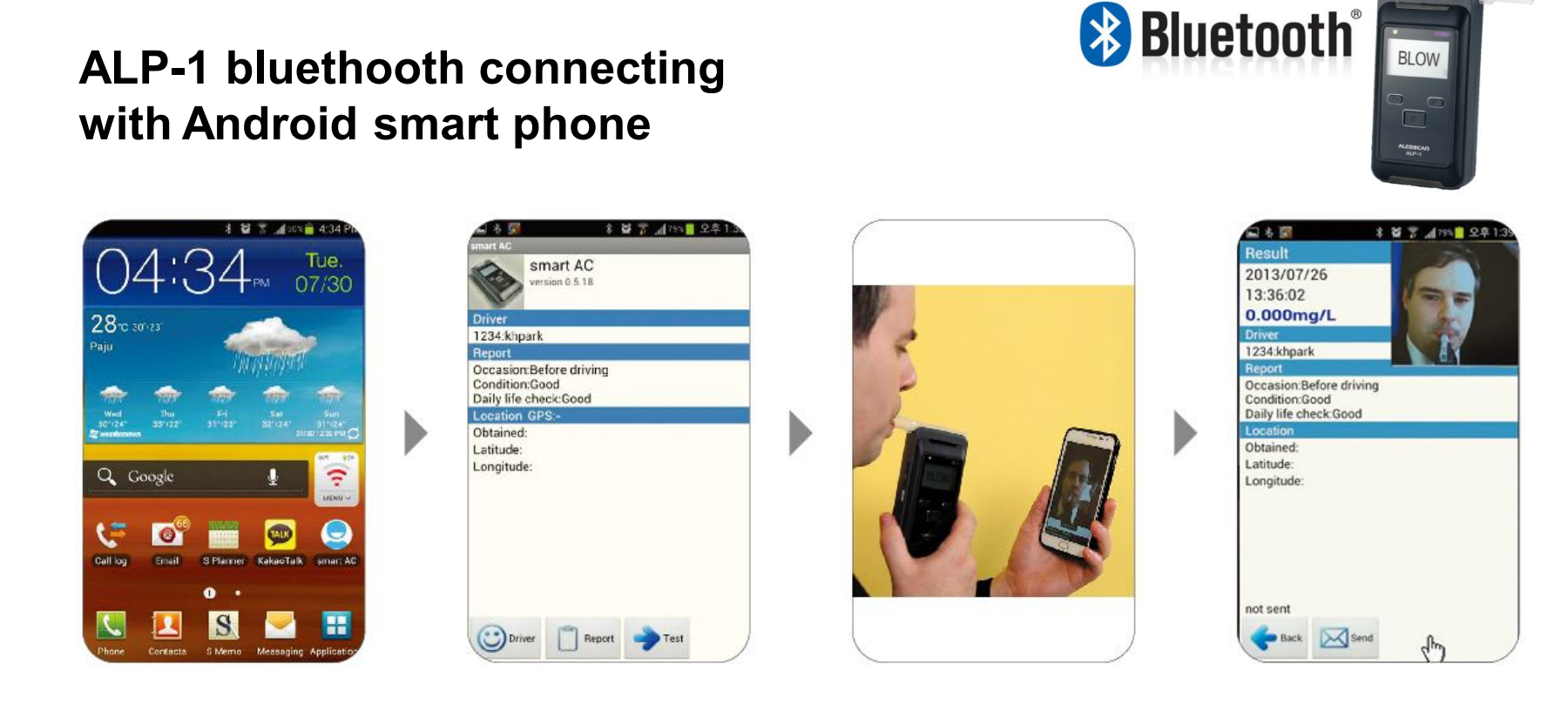

**Click the application** **Click the icon for sampling**

**See the camera during sampling**

**Test result send to E-mail**

- **Result storaged on the phone and sended to manager in realtime**
- **Tested location trackable**
- **Preventing bypass (sampling by other person)**
- **Usable at Truck, Bus, Metro or any other type of transportation company**

## **Setting ALP-1 for BT connecting android smart phone**

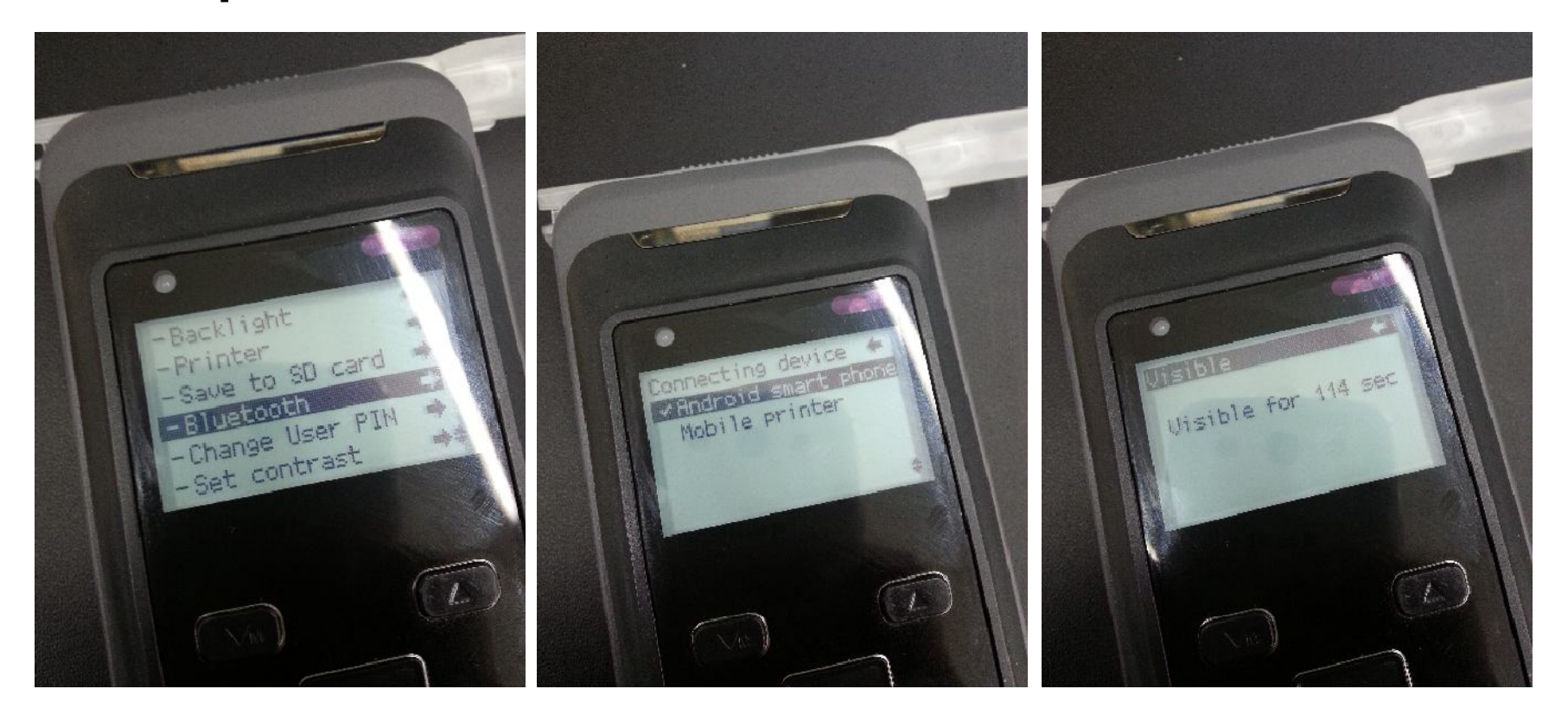

Turn on BT mode and make ALP-1 visible to android smart phone

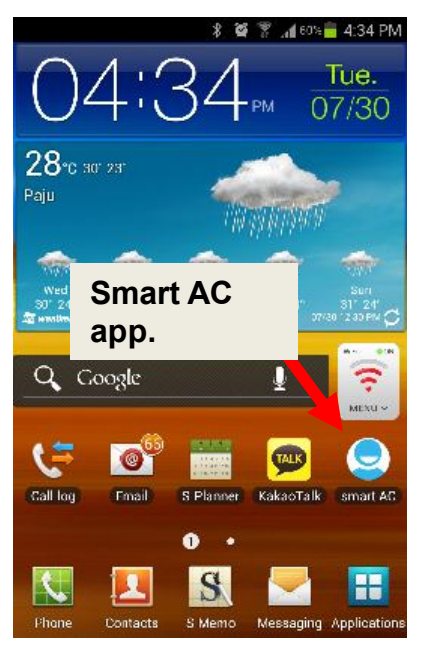

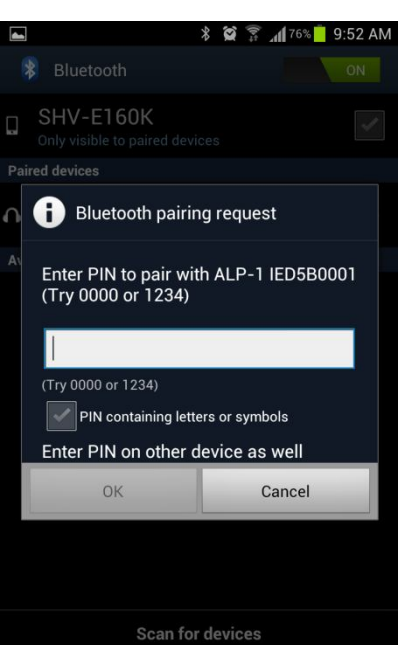

1. Open and download "Smart AC" app. on android smart phone

(\*Smart AC app. is only supplied by email not on the android market)

2. Turn on GPS & BT of android smart phone

1. Find target ALP-1with serial No. at BT mode

2. Enter BT Paring PIN number **1000**

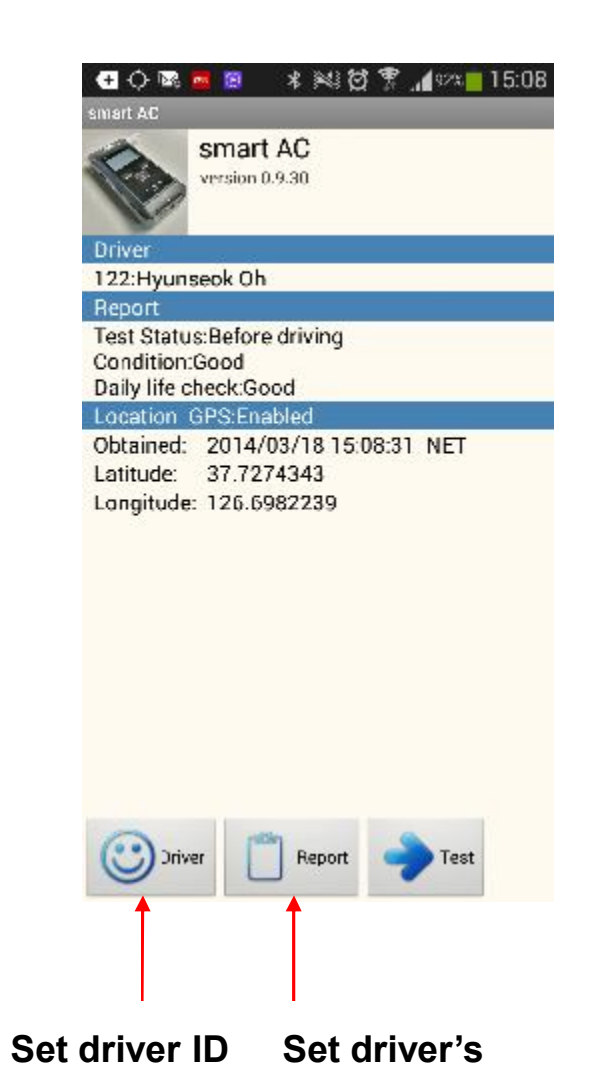

**condition**

**& NAME**

1. Open the app.

2. if GPS is on, GPS information is showing

3. Go to test

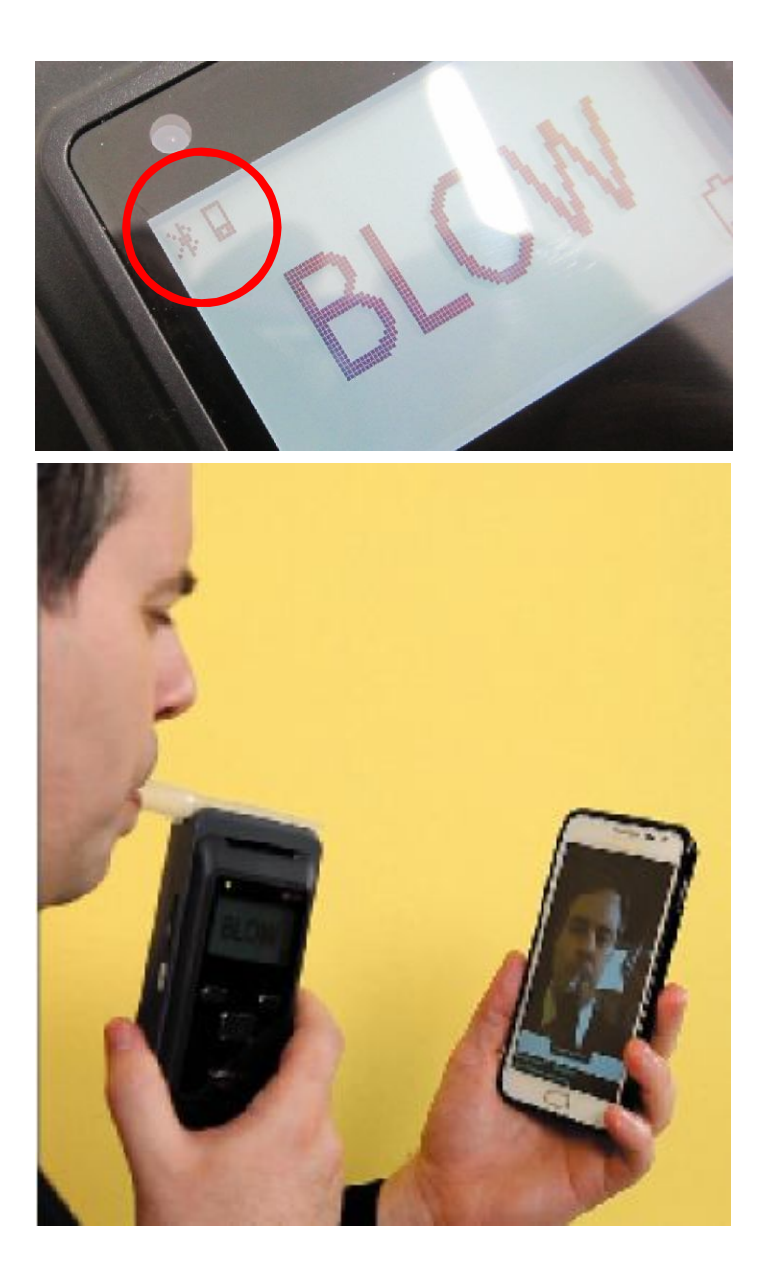

1. Check BT & smart phone icon showing on ALP-1 LCD

\*It means ALP-1 and android smart phone connected

2. Holding smart phone and make sure your face is on the phone screen and blow into ALP-1

3. Smart phone camera will automatically take your face picture

\*Taking of picture is preventing blowing by other person or bypass

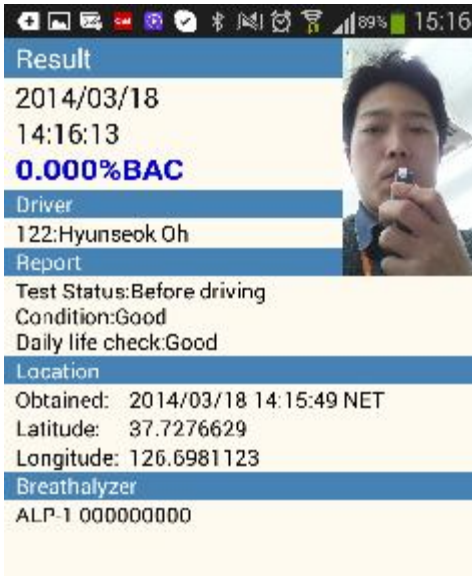

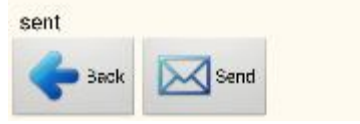

1. Test result is showing with subject's picture

## 2. At the same time, tested result is sent to designated email address

\*this email address will be manager's or supervisor's email address for checking worker's alcohol sampling result in a realtime

## **<App. setting of ALP-1>**

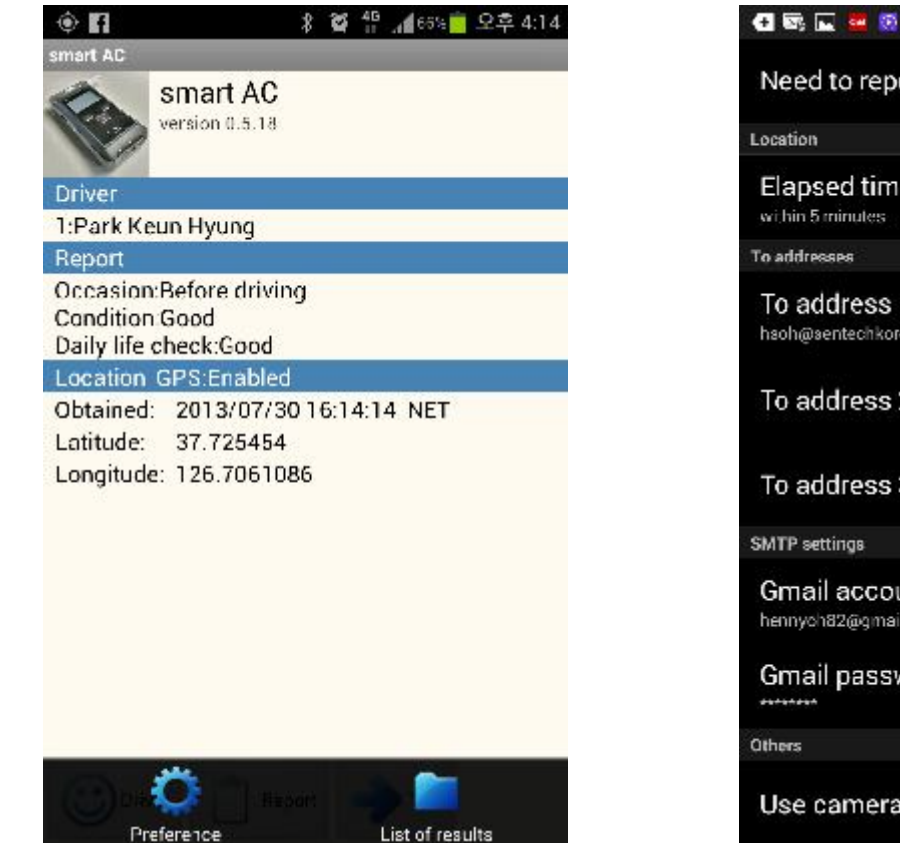

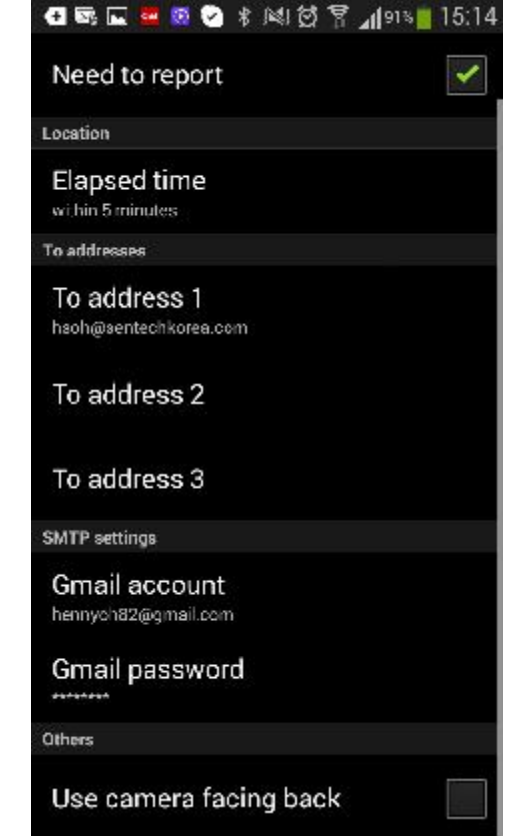

1.Press left bottom button of smartphone then will open setting mode

2. Preference/ List of result section will be showing

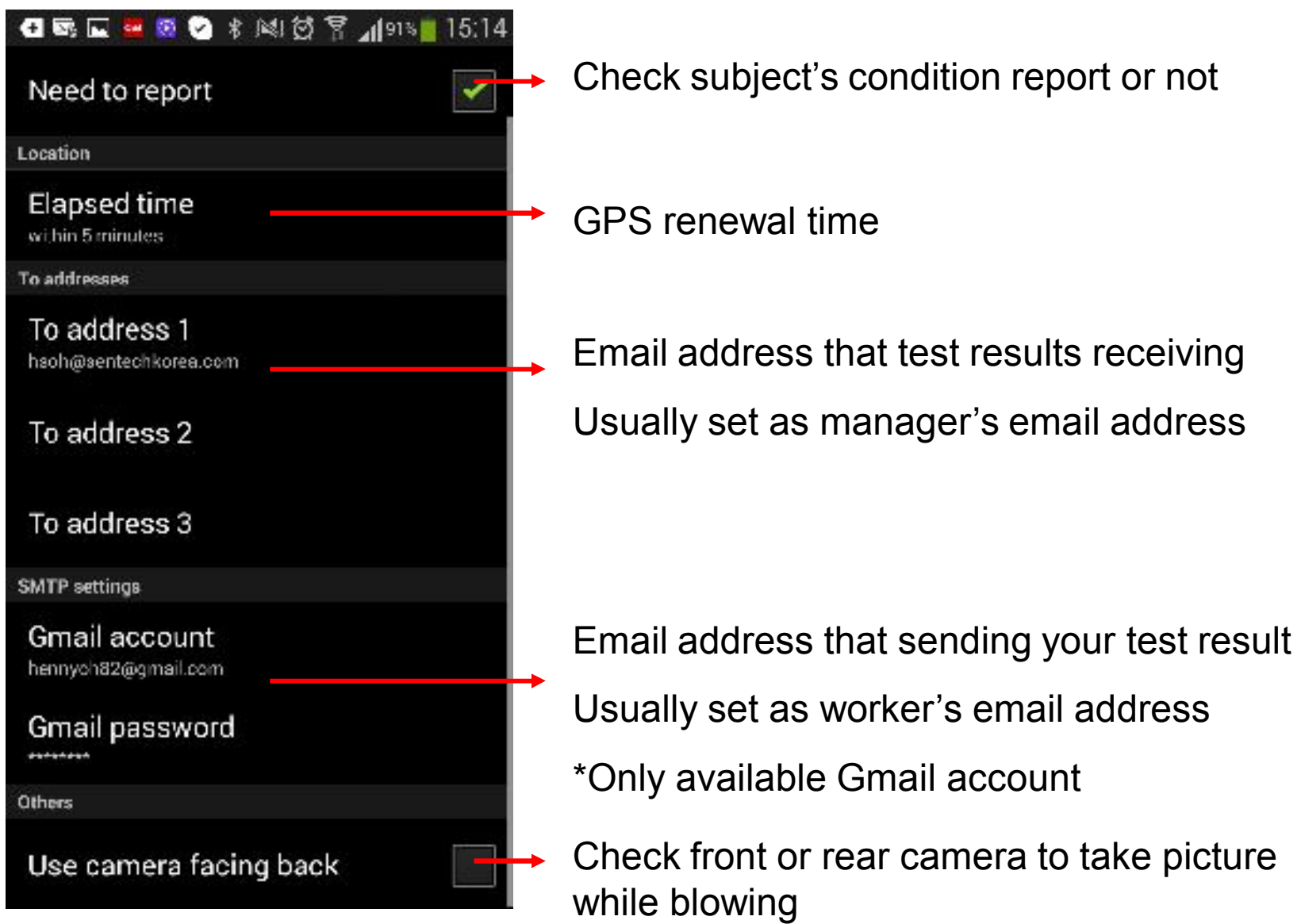

If you keep pressing 2seconds the particular result, it can shows map where it tested and can also delete data

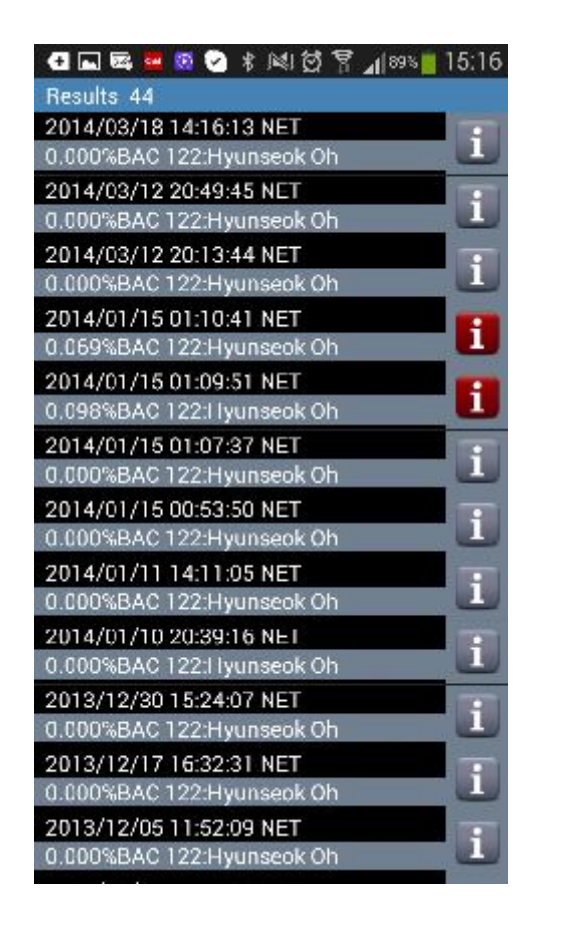

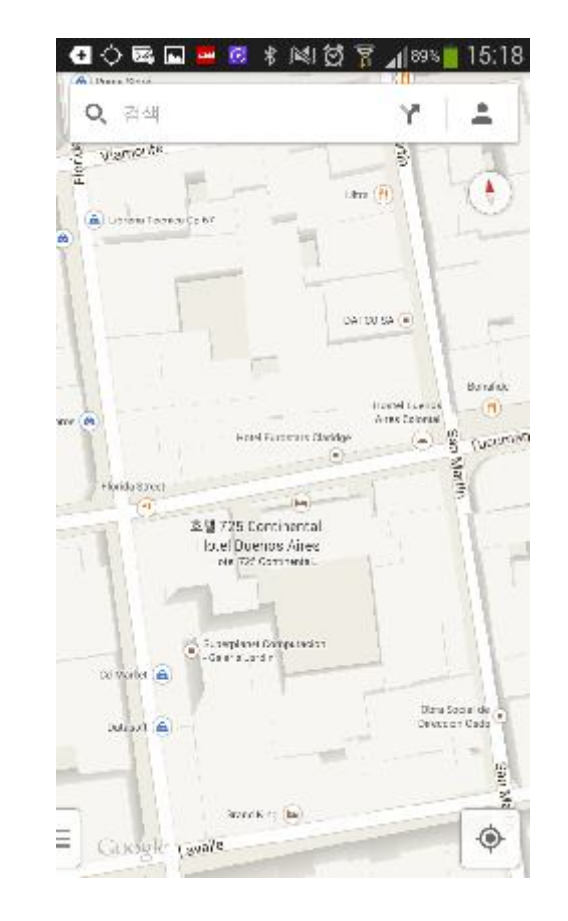

\*Red "i"means positive result

\*If certain result can not open a map, it is tested under GPS off